### L'UTILISATION DE LA SOURIS

La souris vous permet de contrôler votre ordinateur via votre interface graphique. Vous allez ainsi pouvoir sélectionner des éléments, les déplacer, valider des choix, donner des instructions, accéder à différentes options uniquement grâce au déplacement d'une petite flèche appelée « Curseur » (« Cursor » en anglais, ou encore « Pointeur » en français).

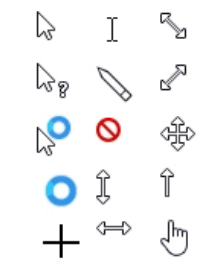

*Différentes formes de curseur*

Ce curseur peut changer d'aspect lorsque vous survolez certaines zones de votre écran, comme par exemple un lien, une zone de saisie de texte, une poignée d'agrandissement…

### SOURIS OPTIQUE OU LASER ? AVEC OU SANS FIL ?

Deux principaux modèles de souris sont utilisés de nos jours :

- la souris optique. Dotée d'une LED, cette souris émet une petite lumière rouge qui réfléchit sur la surface sur laquelle repose la souris avant d'être détectée par des capteurs. Ce système permet de calculer chaque mouvement de la souris afin de les reproduire à l'écran. Les souris optiques sont très abordables et très couramment utilisées. mais ne fonctionnent pas sur des surfaces brillantes (verre, miroir, verni…).
- la souris laser. Sur ce modèle plus onéreux, la LED est ici remplacée par un laser bien plus précis. Cette souris est souvent utilisée par les grands amateurs de jeux vidéo, les infographistes… La souris laser présente également l'avantage de pouvoir fonctionner sur des surfaces réfléchissantes (verre, verni…) contrairement aux souris optiques.

Quelque soit le modèle choisi, vous pouvez connecter votre souris à votre ordinateur via un port USB.

Il existe également des souris sans fil. Celles-ci nécessitent généralement le branchement d'un petit capteur USB sur votre ordinateur ainsi que l'ajout de piles AAA.

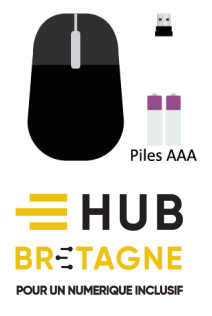

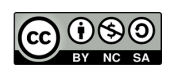

#### LA PRISE EN MAIN DE LA SOURIS

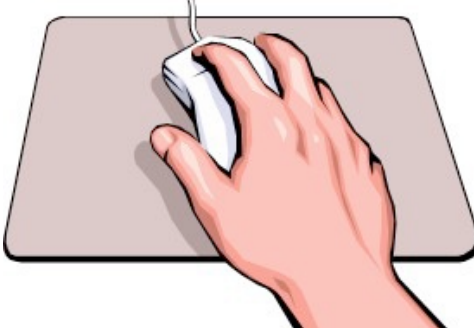

Pour prendre en main votre souris, placez votre paume et votre poignet sur la table, en retrait de la souris. Posez votre index sur le bouton gauche votre majeur sur le bouton droit, de part et d'autre de la molette. Seuls le pouce et l'annulaire tiennent et déplacent la souris. Détendez votre main : la souris ne pourra pas vous échapper !

Pour garantir un bon fonctionnement de votre souris optique, un tapis est souvent préconisé. Placez votre souris au milieu du tapis. Lorsque vous

vous retrouvez au bord du tapis suite à un déplacement, levez la souris et replacez-la au milieu.

#### LE DEPLACEMENT DE LA SOURIS

Pour faciliter votre apprentissage, veillez à ce que votre souris soit bien disposée perpendiculairement à votre écran. Ainsi, vous pourrez déplacer naturellement la souris en fonction de ce que vous voyez à l'écran.

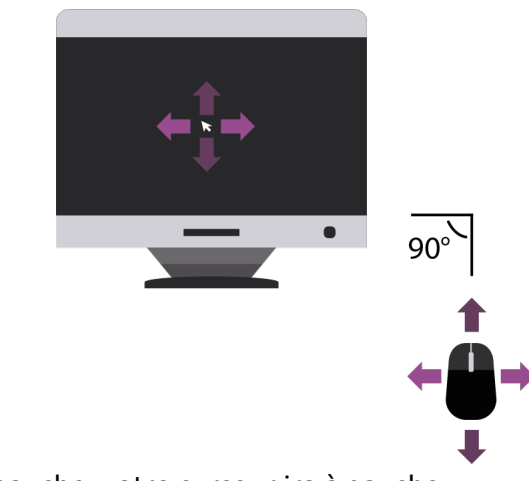

Glissez la souris vers la gauche, votre curseur ira à gauche. Glissez la souris vers la droite, votre curseur ira à droite.

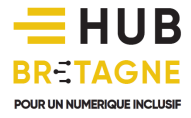

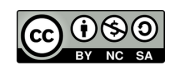

### CLIC GAUCHE OU CLIC DROIT ?

Le terme « cliquez » est employé pour vous inviter à appuyer puis à relâcher le bouton principal (bouton gauche) de votre souris.

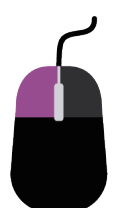

Le CLIC GAUCHE vous permet d'opérer plusieurs actions et de « donner une instruction » à votre ordinateur.

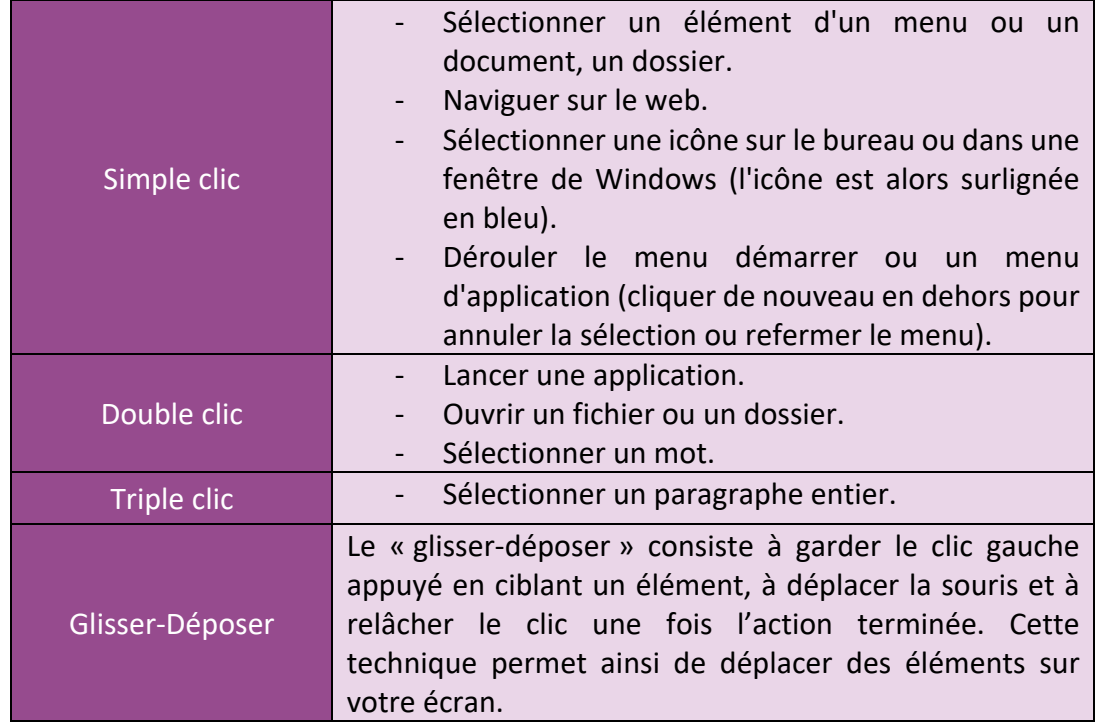

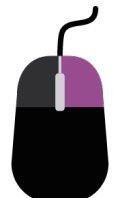

Le CLIC DROIT vous permet d'accéder à des options pouvant varier selon l'élément sur lequel vous cliquez : on parle ainsi de « menu contextuel ».

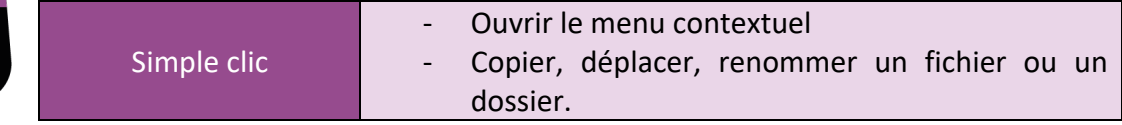

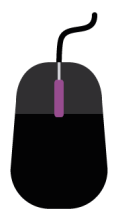

La MOLETTE CENTRALE vous permet de faire défiler verticalement l'affichage d'une fenêtre vers le haut ou le bas. Lors de l'affichage d'une image, la molette permet de faire varier le zoom d'affichage (pour changer le grossissement).

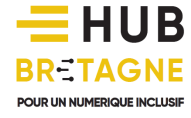

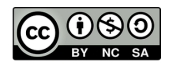

### LE PAVE TACTILE (TOUCHPAD)

Certains ordinateurs portables sont équipés d'un pavé tactile pouvant remplacer la souris. Pour activer ce pavé tactile, assurez-vous d'avoir un voyant  $\left| \int_{\mathbb{R}} \right|$  allumé.

La zone supérieure est sensible au toucher, vous pouvez déplacer votre curseur à l'aide de celle-ci. Attention, selon le réglage de votre pavé tactile, il vous est parfois possible de réaliser un clic gauche directement dans cette zone pour sélectionner ou ouvrir un élément.

Une zone de défilement vertical peut figurer sur la droite du pavé tactile selon les modèles d'ordinateurs portables. Cette zone remplace la molette de souris pour vous permettre de faire défiler du contenu dans une fenêtre.

Enfin, les boutons de clic gauche et de clic droit se trouvent en bas de votre pavé tactile. Ces deux boutons fonctionnent de la même façon que les boutons présents sur une souris.

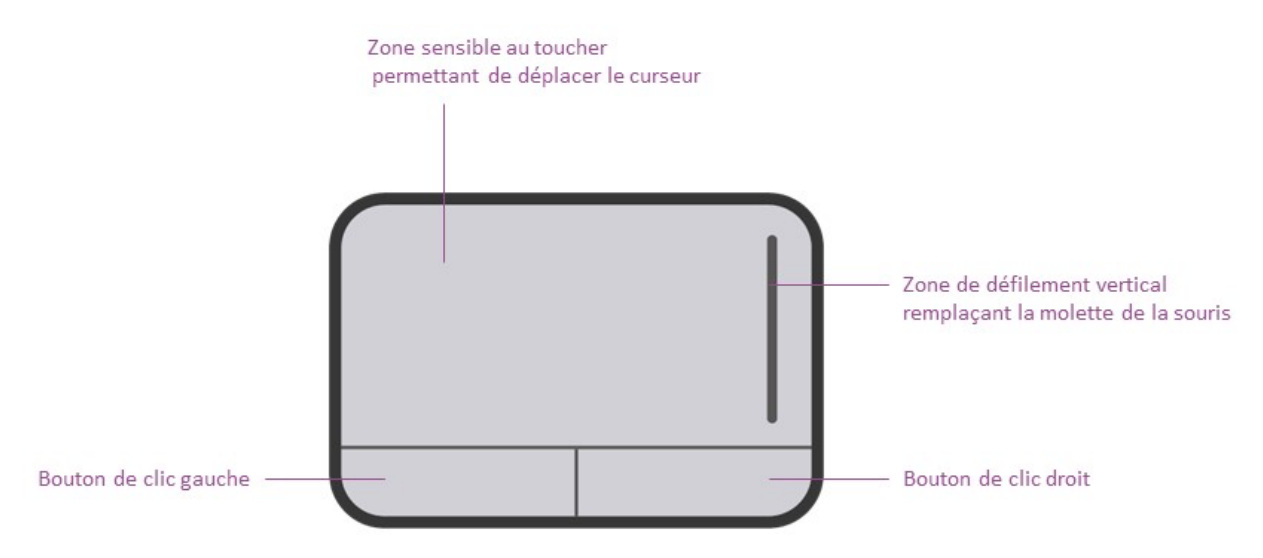

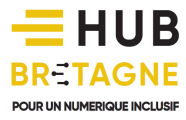

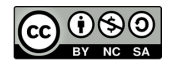